February 2023

## **SEI Advisor CenterSM Trade Administration.**

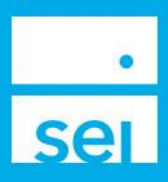

## **Trade Administration**

The Trade Administration page displays all open non-market orders (Limit, Stop Loss, and Stop Limit Orders) with the option to cancel the order.

The **Trade Administration** page can be found within the Investments tab.

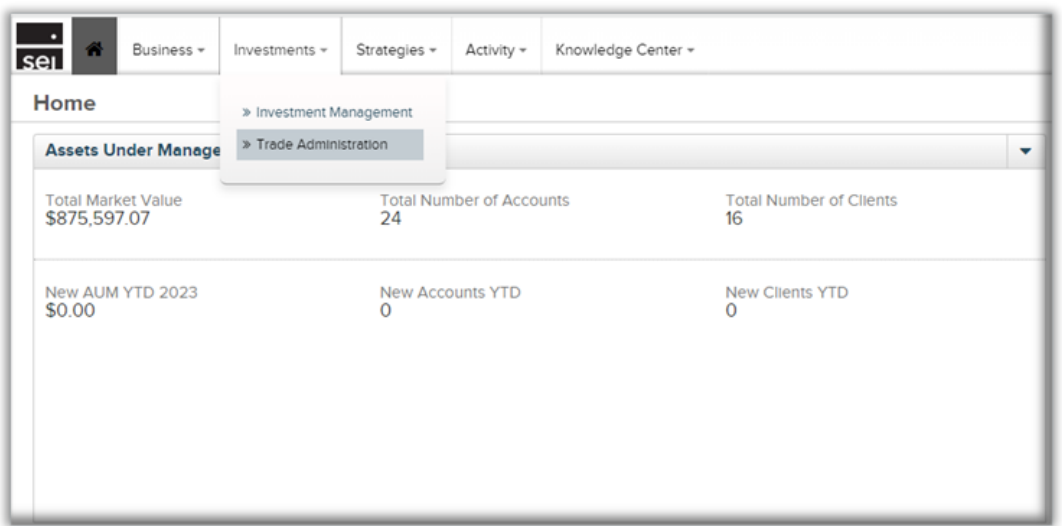

The **Trade Administration** page shows all open non-market Limit Orders (limit, stop loss and stop limit) with the trade details including the account, asset, order type, limit/stop price, time in force and expiration date. The results can be sorted by selecting a column header.

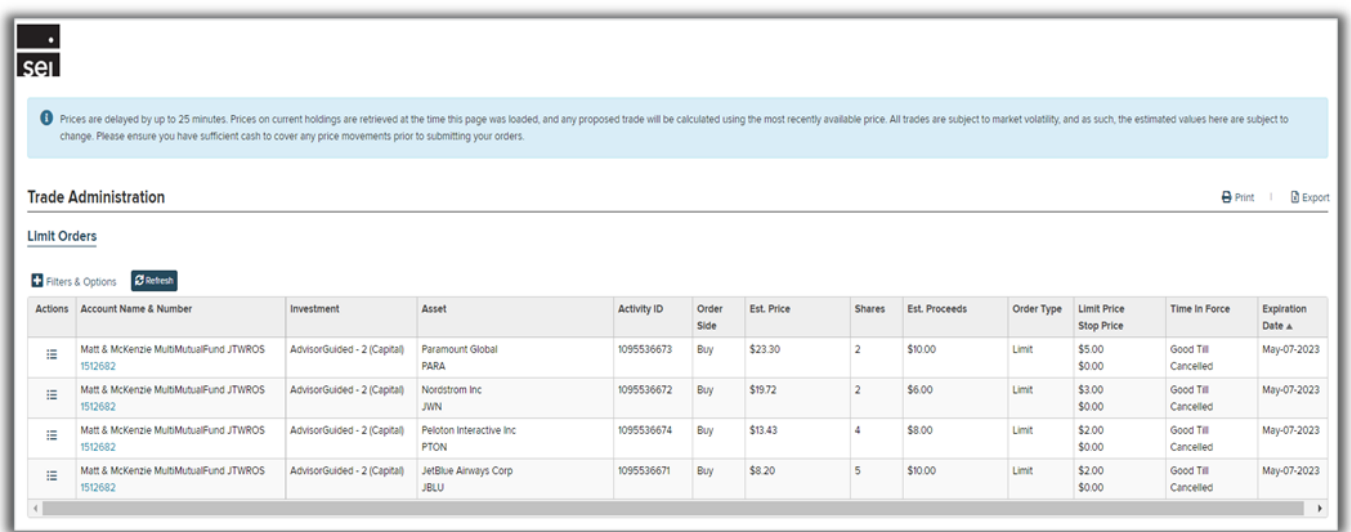

The **Filters & Options** allows for searching a specific account by account name or number. There is an option to **Print** or **Export** the open trade details.

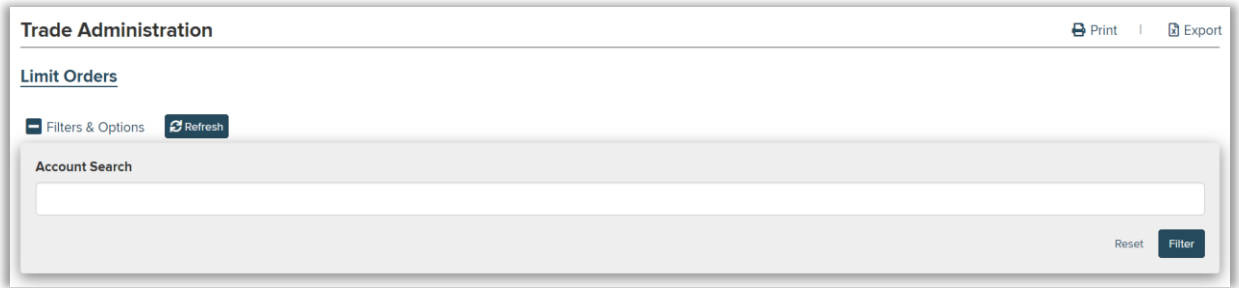

The **Actions**  $\Xi$  button provides the ability to cancel the open order before the expiration date.

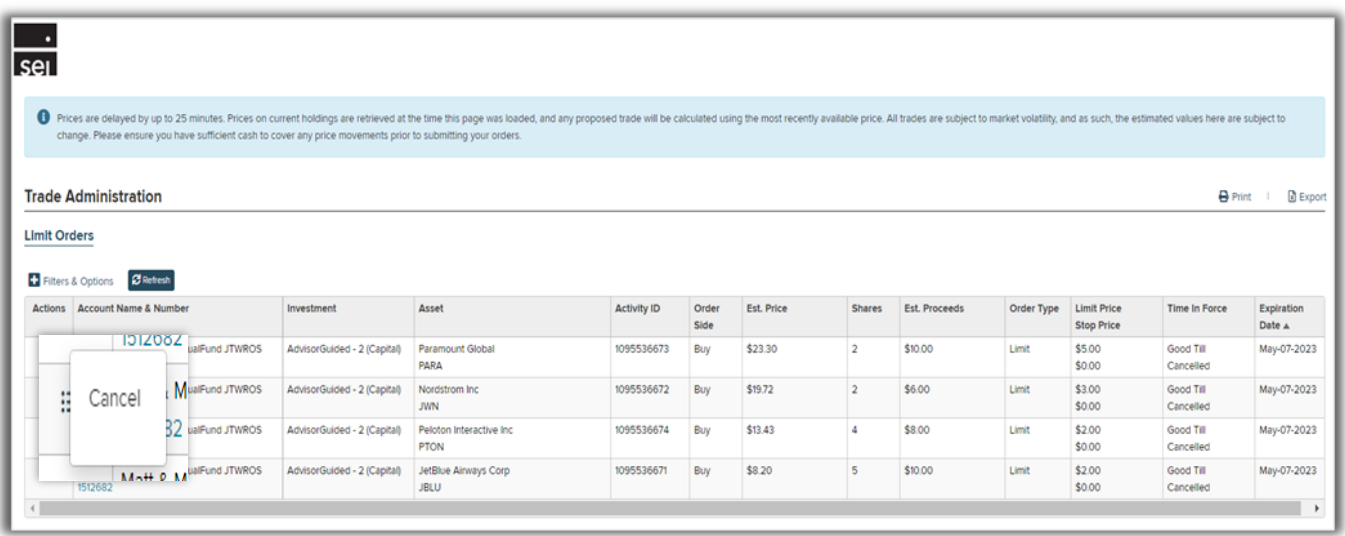

To set up a new non-market order please use the **Initiate Trade** action which can be found under Actions at the Account Level.

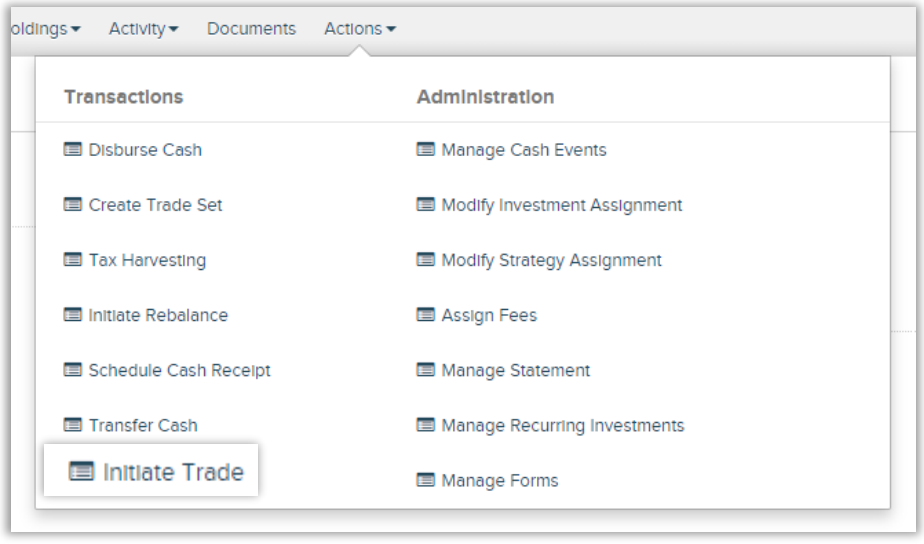